# 配置SPA100系列上的日誌模組

## 目標 Ī

日誌記錄是記錄網路上可能發生的各種事件的流量清單的過程。如果管理員想要監視活動或排 除網路故障,日誌記錄將很有用。傳入和傳出流量可以儲存在本地、作為電子郵件傳送,或者 作為系統日誌傳送給管理員。

本文檔的目的是向您展示如何啟用日誌記錄並配置方法,以便在SPA100系列上儲存日誌記錄  $\circ$ 

附註:日誌記錄會消耗資源並影響系統效能。思科建議僅在需要日誌記錄時才啟用日誌記錄 ,並在調查完成時禁用日誌記錄。

## 適用裝置 i<br>I

·SPA100系列

## 軟體版本

·v1.1.0

# 日誌模組

步驟1.登入到Web配置實用程式,然後選擇Administration > Log > Log Module。將開啟Log Module頁:

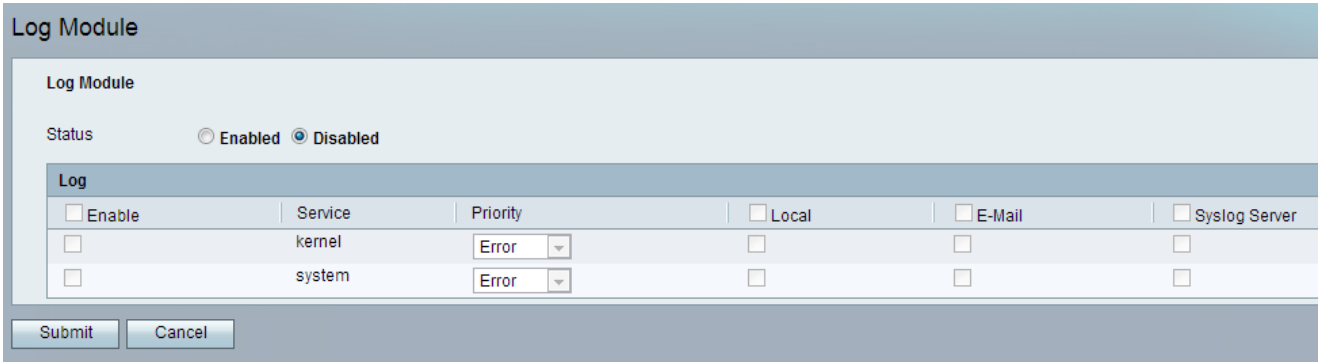

步驟2.在Status欄位中,按一下Enabled單選按鈕以啟用裝置記錄。日誌模組的預設狀態設定 為Disabled。

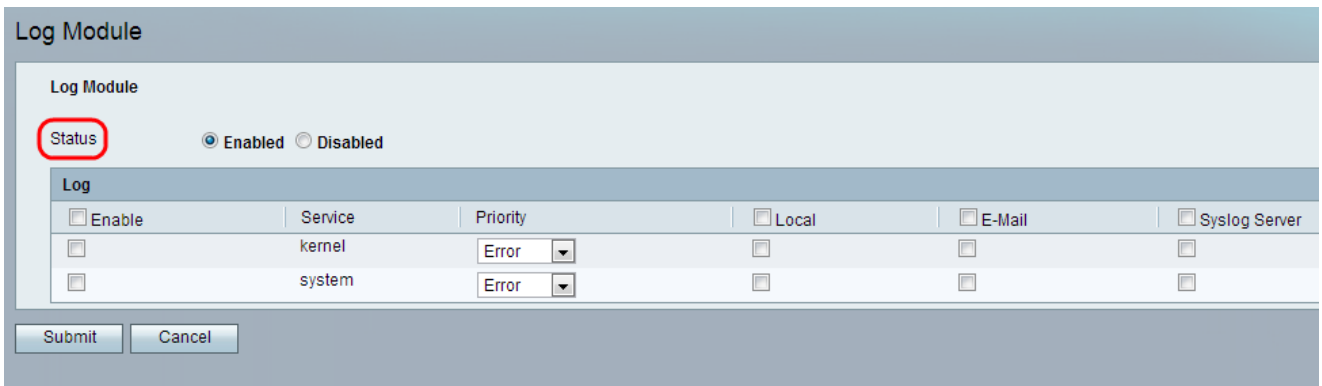

步驟3.在Log下,勾選Enable覈取方塊以啟用所有服務的日誌記錄。或者,管理員可以單獨選 中左列中所需的覈取方塊,以便僅包含特定服務。

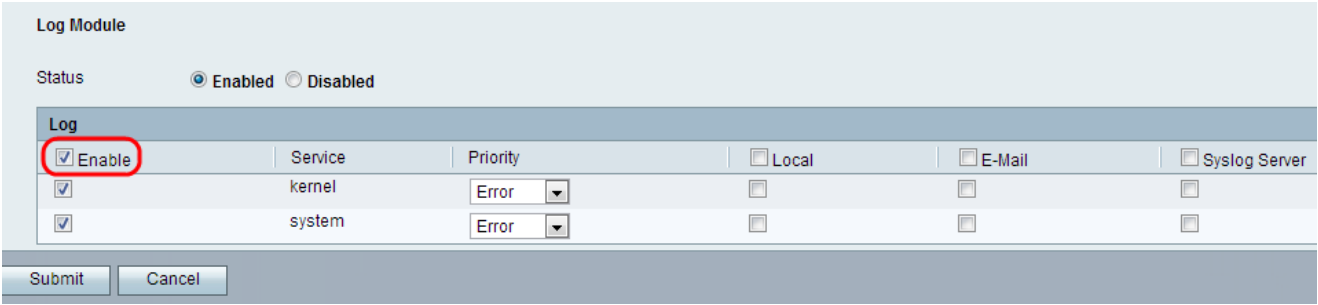

可用選項定義如下:

·核心 — 核心是載入到記憶體中並在整個會話中保留在該位置的作業系統的初始部分。此欄 位顯示屬於核心代碼的日誌。

·系統 — 顯示使用者空間應用日誌,如網路時間協定(NTP)、會話和動態主機配置協定 (DHCP)。

步驟4.從Priority下拉選單中選擇每個服務的優先順序值。優先順序決定日誌中將包含的事件的 型別。

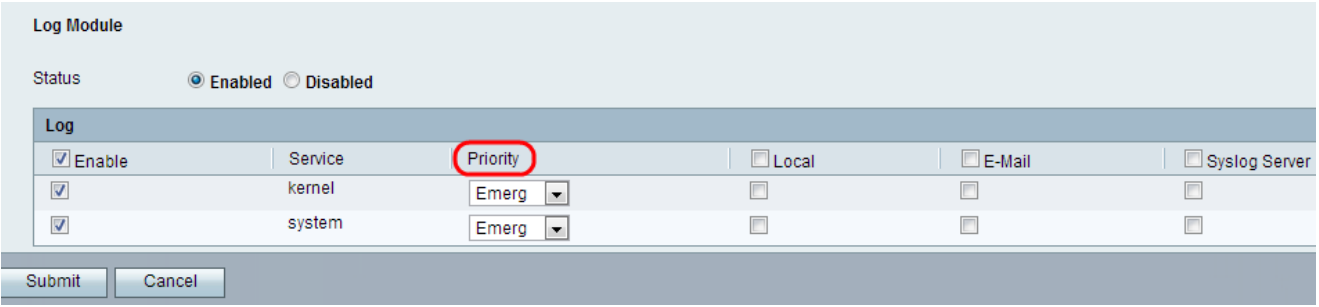

可用選項按優先順序從高到低的順序定義如下:

·緊急 — 如果裝置已關閉或不可用,將記錄緊急日誌消息。

·警報 — 如果出現嚴重的裝置故障(例如所有裝置功能停止工作),將記錄警報日誌消息。

·嚴重 — 如果出現嚴重裝置故障(例如兩個埠無法正常工作,而其餘埠工作正常),則會記 錄嚴重日誌消息。

·錯誤 — 如果裝置內出現錯誤(如單個埠離線),則會記錄裝置錯誤日誌消息。

·警告 — 如果裝置運行正常,但出現操作問題,則會記錄警告日誌消息。

·通知 — 如果裝置運行正常,但出現系統通知,則記錄通知日誌消息。

·資訊 — 如果存在不是錯誤情況的條件,但可能需要注意或特殊處理,則會記錄裝置上的資 訊性消息。

·調試 — 提供所有詳細的調試消息。

步驟5.選中標題行中的Local覈取方塊,以包括本地日誌中可通過「日誌檢視器」頁檢視的所 有服務。或者,管理員可以選中所需的覈取方塊,以便將核心或系統服務儲存在本地日誌中。

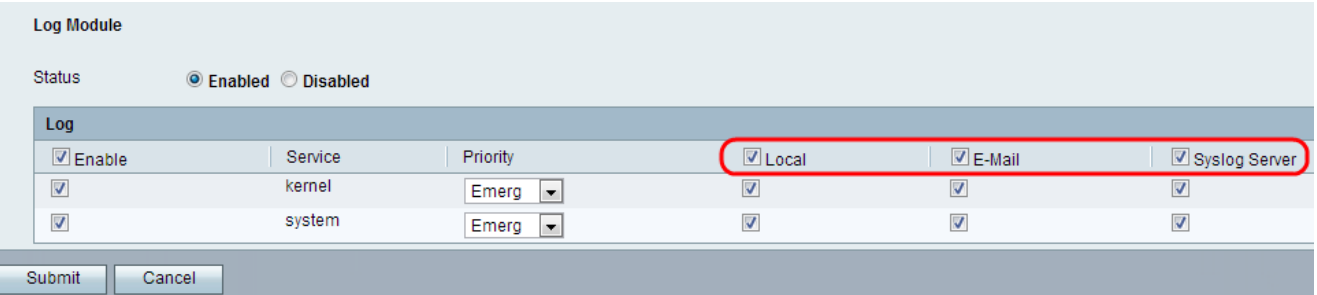

步驟6.選中標題行中的E-Mail覈取方塊,以包括電子郵件日誌中的所有服務(如果在「日誌設定 」頁*上配置*)。或者,管理員可以選中所需覈取方塊,使核心或系統服務位於電子郵件日誌中  $\overline{a}$ 

步驟7.選中標題行中的Syslog Server覈取方塊,將傳輸到Syslog伺服器的日誌檔案中的所有服 務都包含在內。或者,管理員可以選中所需的覈取方塊,以便將核心或系統服務傳輸到 Syslog伺服器。

註:如果要配置Syslog伺服器,請參閱配置SPA100系列上的語音系統設定文檔以獲取更多資 訊。

步驟8.按一下「Submit」。配置更改並更新裝置。